› Connectez-vous à la plateforme (**<https://aap.normandie-univ.fr/>**) en utilisant vos identifiants **:** (cf. Comment se connecter à son compte)

› Cette page s'affiche :

Veuillez signer l'engagement de confidentialité

Signature de l'accord de confidentialité

Vous êtes invités à signer un "Engagement de confidentialité". Merci de bien vouloir signer ce document avant d'accéder aux dossiers.

Signer l'engagement de confidentialité.

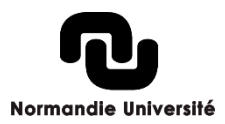

#### › Cliquez sur « signer l'engagement de confidentialité »

› Vous êtes renvoyé sur une page YouSign :

#### › Cliquez sur « Commencer »

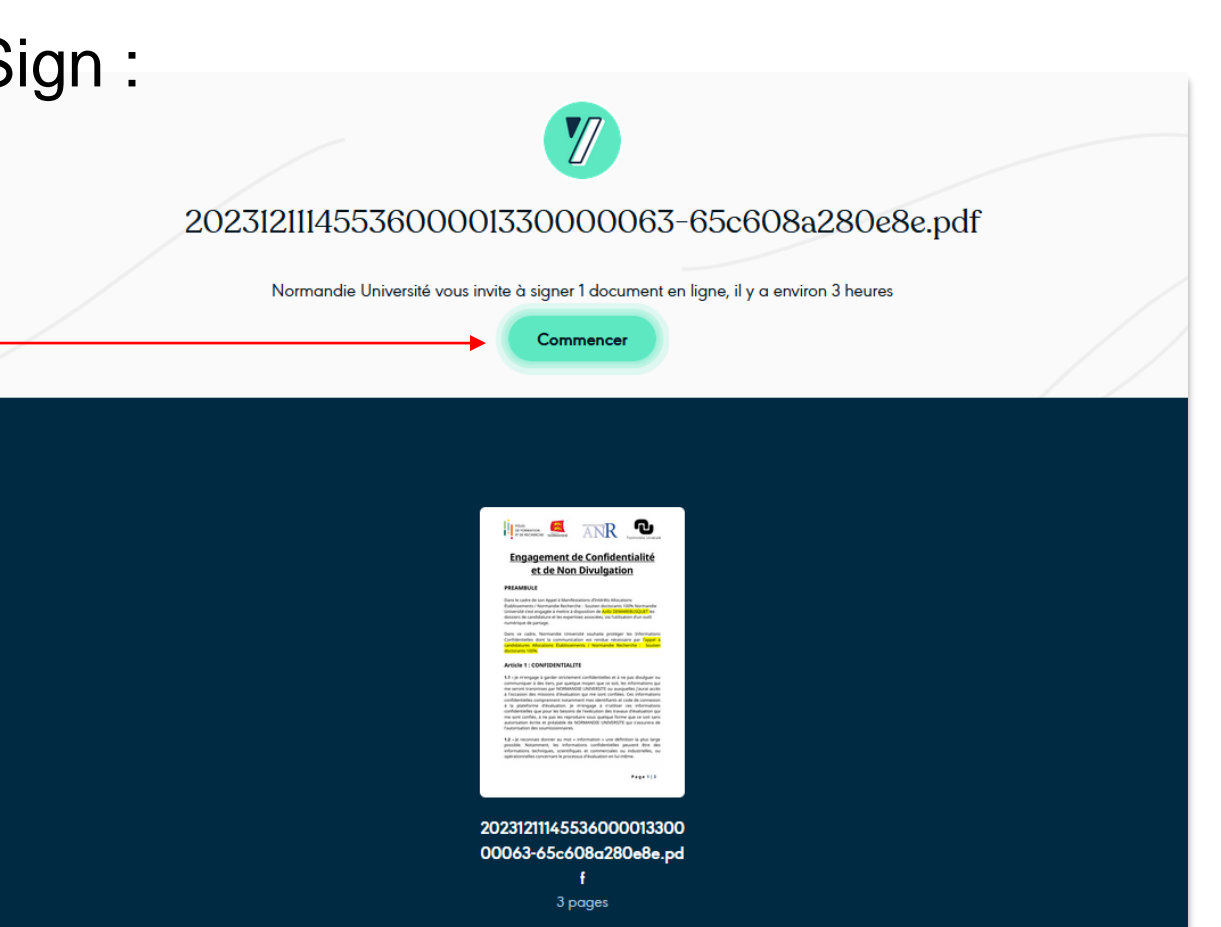

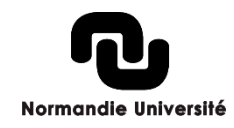

#### › Comme indiqué, faite défilé le document

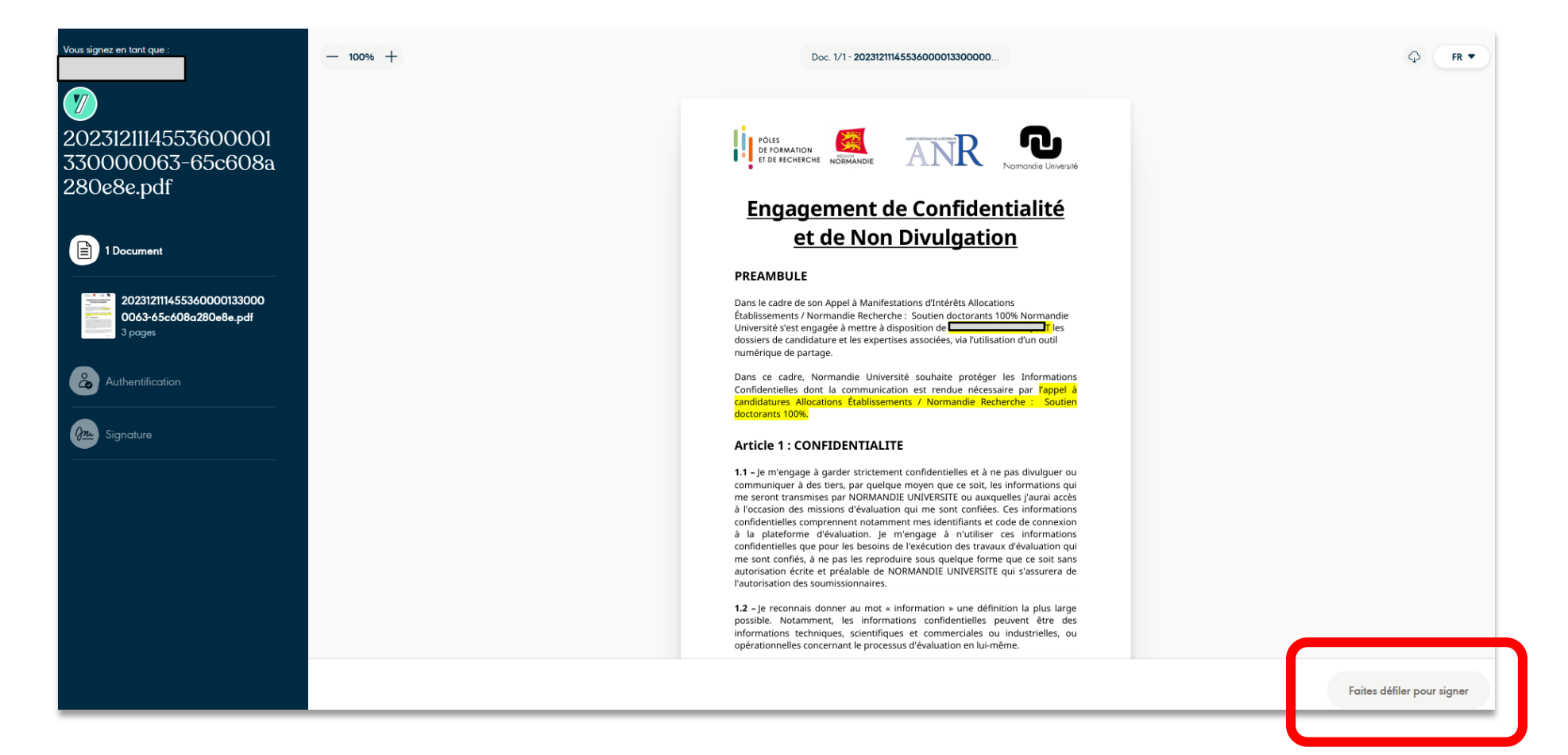

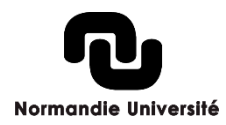

#### › Après défilement du document, cliquez sur « Signer »

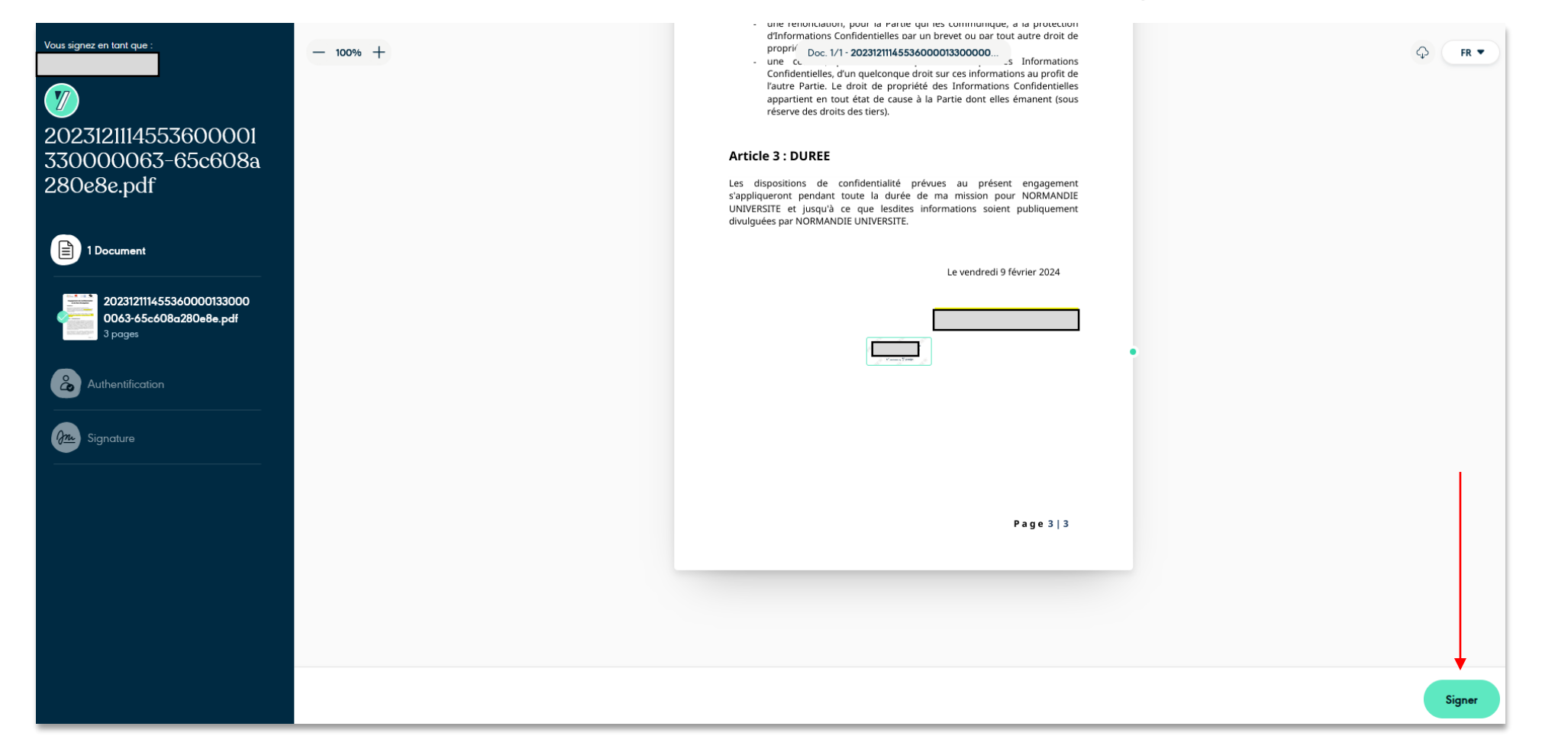

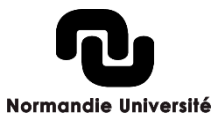

› Renseignez le code de sécurité reçu sur votre boite mail

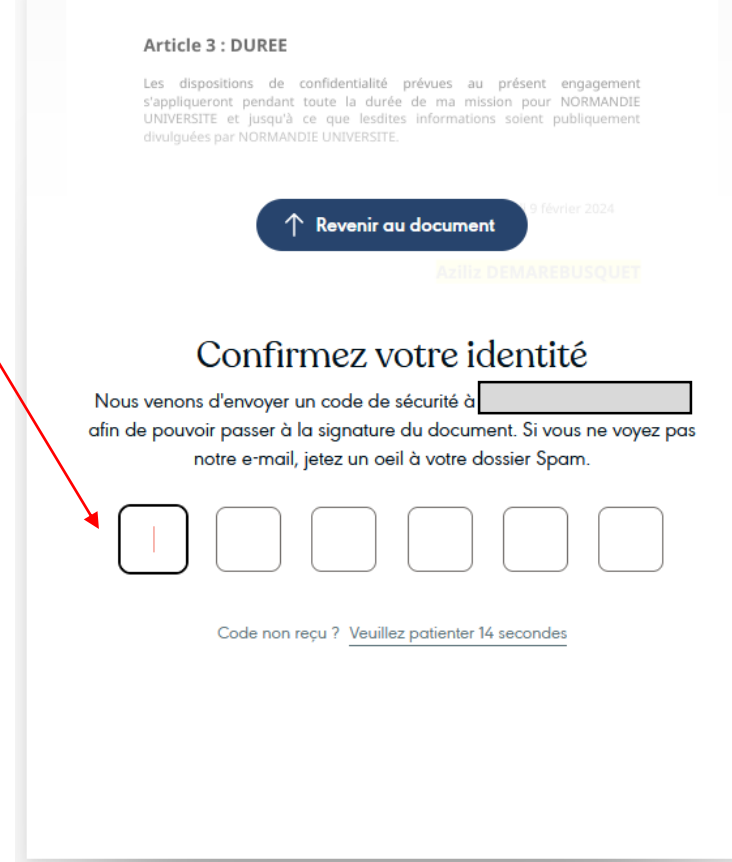

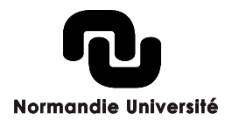

› Faites glisser le curseur ou maintenez Entrée appuyée pour signer

#### Article 3 : DUREE

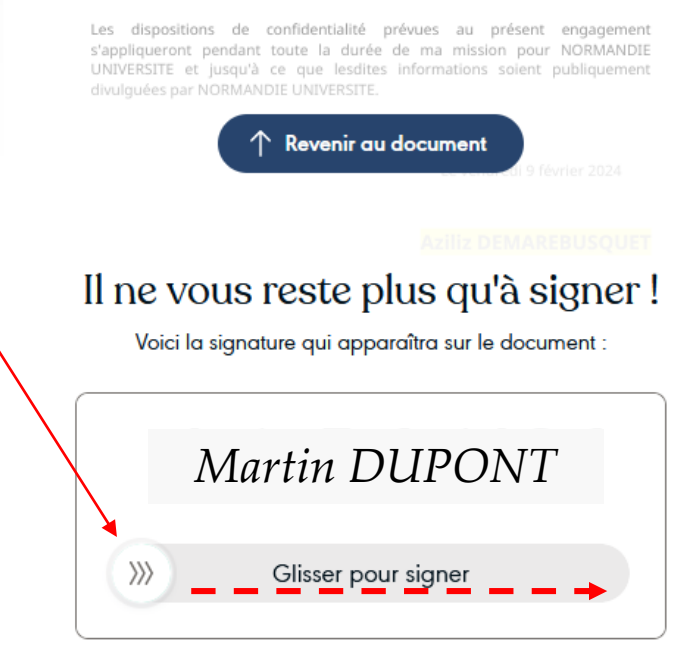

*C* Dessiner ma signature

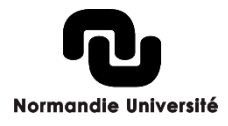

› Vous pouvez télécharger le document signé, si vous le souhaitez

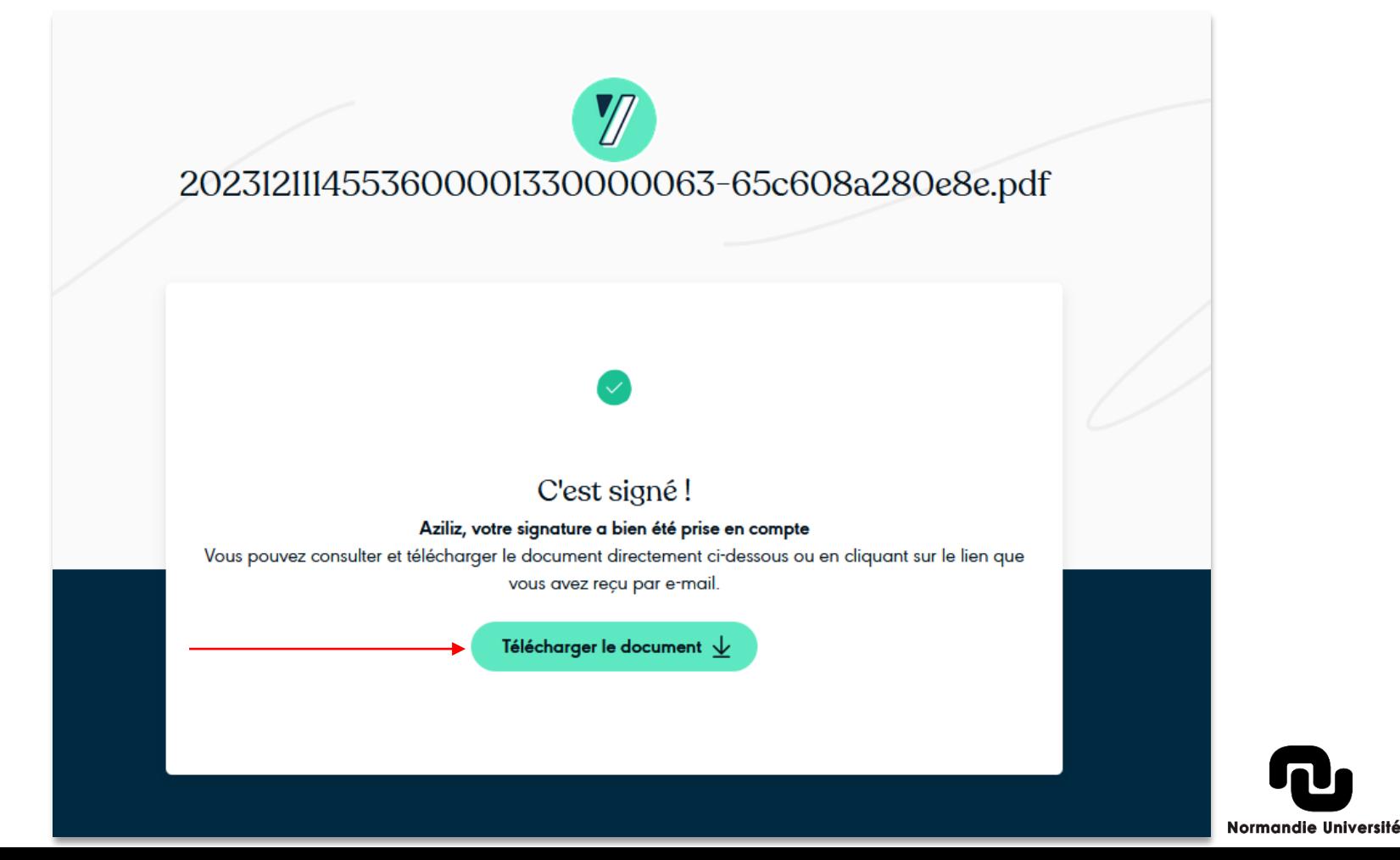